# **צריבת סרט <sup>ל</sup> Divx DVD**

\* כל התוכנות שנעזר בהם ניתן להוריד מהאתר הזה .

\* מומלץ להראות את סיומות הקבצים ב windows :

1) כנס לתיקייה המכילה את קובץ התרגום והסרט .

2) "כלים" .

3) "אפשרויות תיקייה..." .

4) לשונית "תצוגה" .

5) הורד את ה מ- "הסתר סיומות עבור סוגי קבצים מוכרים" .

6) "אישור" .

זהה את הסיומת של קובץ התרגום

\* במידה וקובץ התרגום בעל סיומת sub :

1) בצע "הפיכת קובץ תרגום sub ל srt ".

2) בצע "הפיכת קובץ תרגום srt ל srt הפוך" .

\* במידה וקובץ התרגום בעל סיומת srt :

1) בצע "הפיכת קובץ תרגום srt ל srt הפוך" .

#### הפיכת קובץ תירגום sub ל srt

1) הפעל את תוכנת SubResync .

: "Open" (2

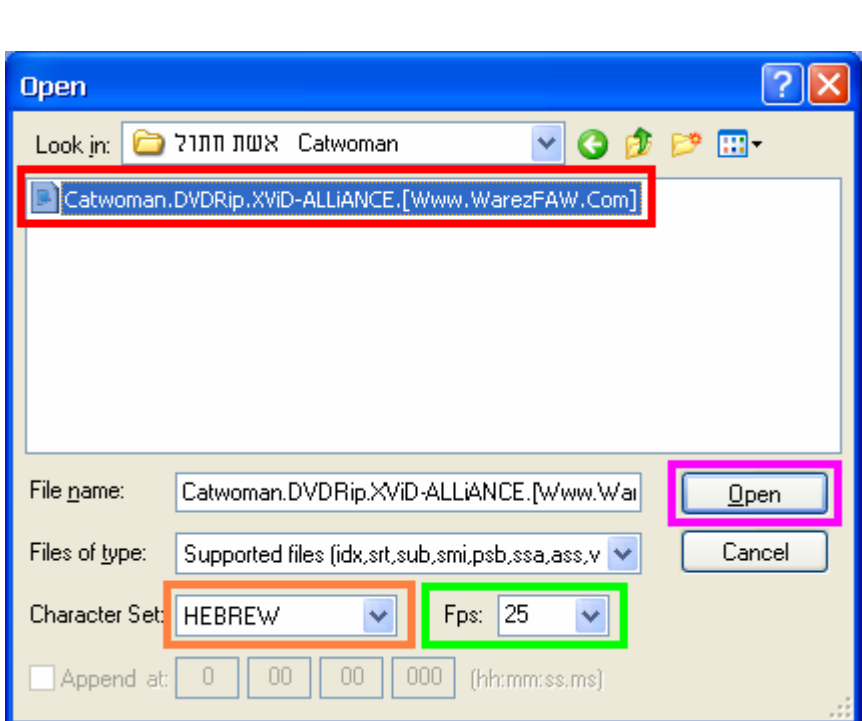

3) מצא את קובץ ה sub וסמן אותו . 4) הפעל את הסרט ע"י תוכנת bsplayer :

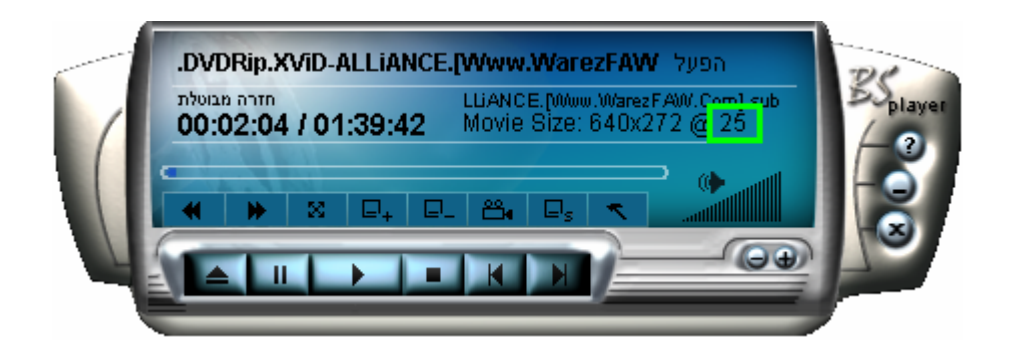

- 5) שנה את הFps לפי המספר המופיע ב bsplayer .
	- 6) סגור את ה bsplayer .
	- 7) שנה את ה "Set Character "ל HEBREW .

. "Open" (8

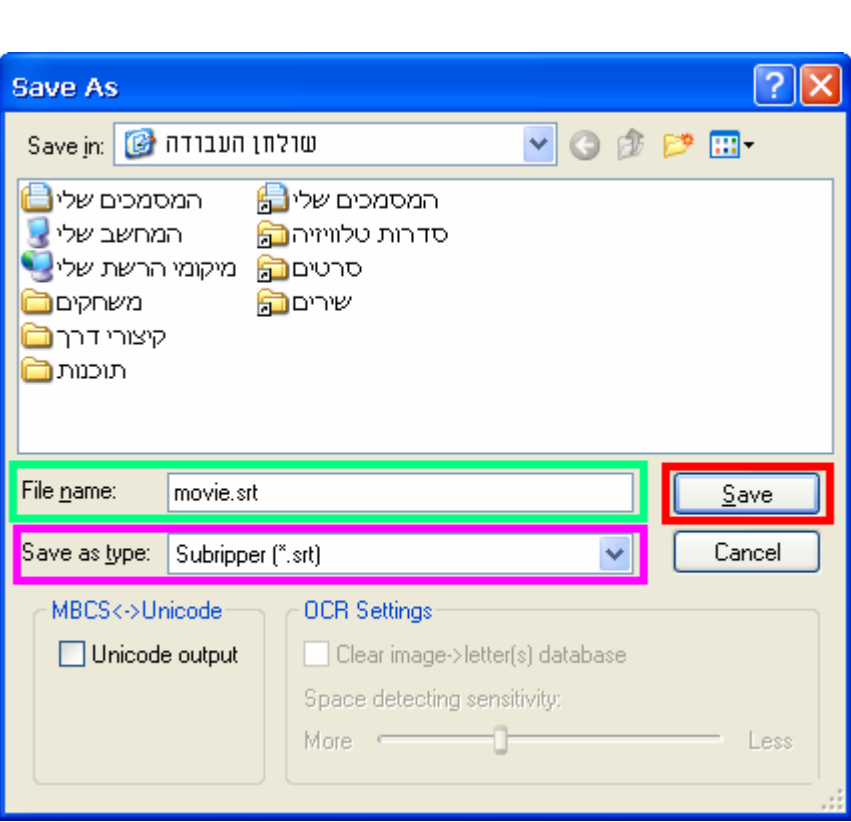

- . srt ל "Save as type..." ב יי... 11) שנה את סיומת הקובץ ל srt .
	- . "Save" (12
	- . "Exit" (13

### הפיכת קובץ תירגום srt ל srt הפוך 1) הפעל תוכנת HebMTK :

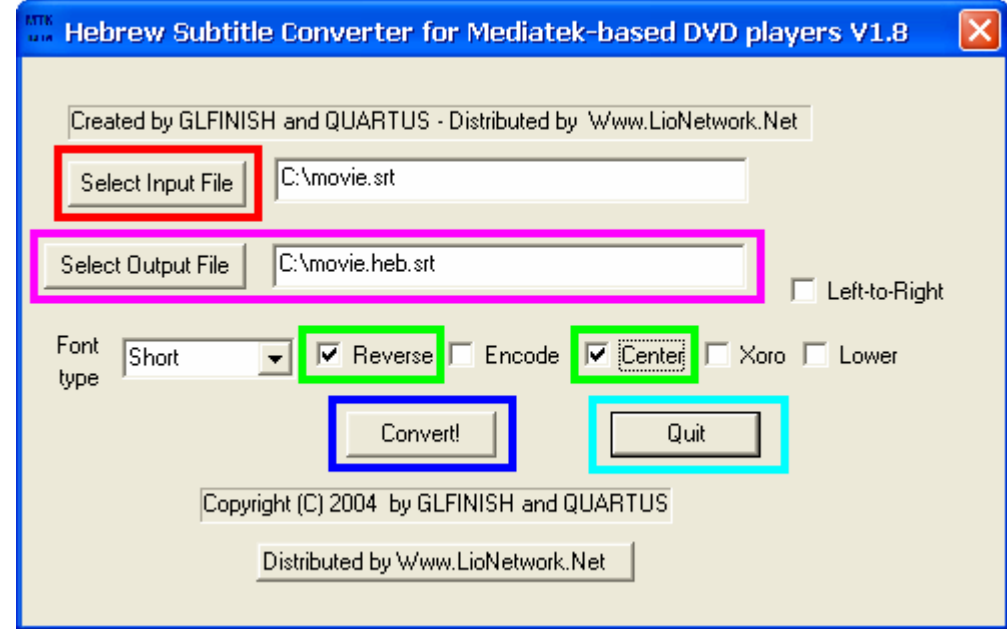

- . "Select Input File" על יי
- 3) מצא את קובץ תרגום srt ולחץ עליו פעמיים .
- הסרט שם.heb.srt : "Select Output File" ב רשום) 4
	- 5) סמן ב Reverse ו- Center .
		- . "Convert" (6
			- 7) "אישור" .
				- . "Quit" (8

#### צריבת הסרט

צרוב את הסרט בעזרת מדריך "צריבת קבצים" של 7 NERO כאשר כל תיקייה מכילה : Movie.heb.srt Movie.srt Movie.avi

\* הסתר בחזרה את סיומות הקבצים.

## **המדריך נכתב ע"י frumi**